# AireOS WLC에서 Catalyst 9800 with WLANPoller로 마이그레이션

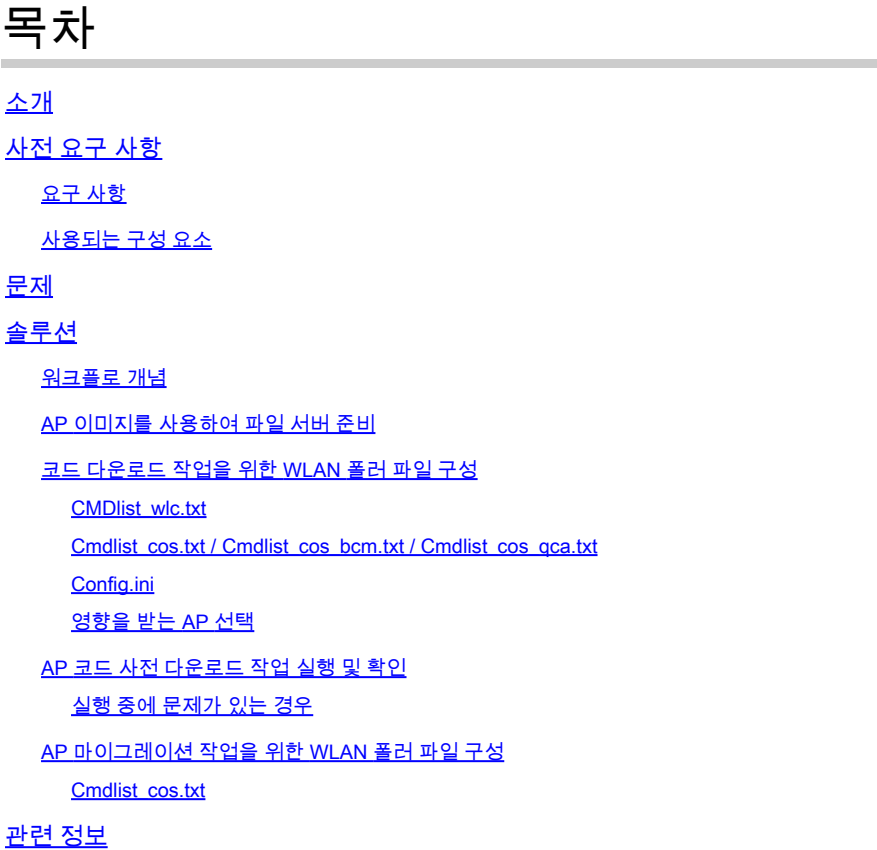

# 소개

이 문서에서는 AireOS WLC(Wireless LAN Controller)에서 Cisco IOS® XE 기반 Catalyst 9800 WLC로의 마이그레이션의 특정 활용 사례에 대해 설명합니다.

# 사전 요구 사항

### 요구 사항

이 문서에서는 AireOS WLC 및 9800 WLC가 이미 구성되어 있고 마이그레이션 준비가 되었다고 가 정합니다. 또한 네트워크에서 액세스 포인트로 연결할 수 있는 TFTP/SFTP 서버를 구성했다고 가 정합니다.

이는 네트워크 관리자가 무선 클라이언트에 대한 다운타임을 최대한 최소화하려는 마이그레이션입 니다. 이 문서에서는 두 컨트롤러 모델 간의 컨피그레이션 마이그레이션에 대해서는 다루지 않으며 , 컨트롤러를 변경할 때 AP(액세스 포인트)가 한 번만 재부팅되도록 AP 사전 다운로드를 자동화하 는 데에만 중점을 둡니다.

사용되는 구성 요소

이 문서는 8.10 및 17.4.1을 실행하는 9800-L 및 3504 시나리오를 기반으로 작성되었지만 9800- CL,9800-40,9800-80, 5520,8540, vWLC 및 8510은 물론 모든 소프트웨어 버전에 유사하게 적용되 어야 합니다.

WLANPoller 버전 3.1이 필요합니다.

9800 버전 17.9는 이전 버전에서 출시되고 AireOS 8.x 소프트웨어에서 출시될 경우 17.3.7을 통한 업그레이드 경로가 필요합니다. 이 문서를 사용하여 8.5 WLC와 17.9 9800 간의 원활한 전환을 수 행할 수 없습니다. 단일 사전 다운로드를 달성하려면 이 문서를 사용하여 17.3.7에 대한 사전 다운 로드를 수행한 다음 AP가 WLC에서 그 이후의 일반적인 프로세스를 사용하여 17.9를 다운로드하도 록 해야 합니다.

17.3.5/17.3.6/17.3.7 이전 버전을 실행하는 동안 AP가 17.9 코드를 다운로드하는 경우, 17.9 이미지 를 설치할 공간이 부족하다고 불평합니다. 17.9 이전의 9800 릴리스로 이동하는 경우에는 이 업그 레이드 경로가 필요하지 않습니다(업그레이드 경로가 있는지 확인하려면 9800 릴리스 정보를 확인 하십시오). AireOS에서 오는 것은 16.12 9800에서 오는 것과 같습니다.)

이 문서의 정보는 특정 랩 환경의 디바이스를 토대로 작성되었습니다. 이 문서에 사용된 모든 디바 이스는 초기화된(기본) 컨피그레이션으로 시작되었습니다. 현재 네트워크가 작동 중인 경우 모든 명령의 잠재적인 영향을 미리 숙지하시기 바랍니다.

### 문제

업그레이드 중 다운타임을 최소화하기 위해 네트워크 관리자는 일반적으로 AP 사전 다운로드를 사 용합니다. 이 기능을 사용하면 컨트롤러가 새 코드를 이미 다운로드했지만 아직 해당 새 코드를 리 부팅하지 않은 경우 AP가 클라이언트를 서비스하는 동안 새 코드를 이미 다운로드할 수 있습니다. 즉, WLC가 새 코드로 재부팅될 때 AP는 새 코드로 부팅하기 위해 한 번만 재부팅됩니다.

AP 사전 다운로드가 없으면 AP는 WLC가 새 코드에 온라인으로 돌아올 때까지 기다려야 합니다. 그러면 AP가 새 코드를 다운로드하고, 동시에 다운로드한 다음 재부팅하여 다시 참가해야 함을 알 수 있습니다.

AP 사전 다운로드는 클라이언트 다운타임을 줄이는 것 외에도 브랜치가 작은 WAN 연결을 가지고 있거나 WAN 연결에서의 지연 시간으로 인해 이러한 AP에 대한 새 코드를 다운로드하는 데 오랜 시 간이 걸리는 경우에 유용합니다. AP 사전 다운로드를 사용할 때 AP가 클라이언트를 서비스하는 동 안 다운로드가 발생합니다.

그러나 마이그레이션의 경우 두 개의 개별 컨트롤러(AireOS를 실행하는 컨트롤러와 Cisco IOS XE를 실행하는 컨트롤러)를 처리하는 것이 문제이며, 이 경우 AP가 다른 컨트롤러에서 코드를 미 리 다운로드할 수 있도록 AP 사전 다운로드를 사용할 수 있는 내장된 수단이 없습니다. 그 해결책은 프로그래밍 가능성과 자동화에 있습니다.

## 솔루션

#### 워크플로 개념

이 문서에서는 간단한 프로세스의 자동화(공개적으로 사용 가능한 WLAN Poller 툴 사용,

[Enterprise WLAN-Poller 버전](https://community.cisco.com/t5/wireless-mobility-knowledge-base/enterprise-wlan-poller-version/ta-p/4010526) 참조)에 대해 설명합니다.

- SSH를 통해 AireOS WLC에 연결된 모든 AP 또는 그 하위 집합에 연결합니다.
- 를 통해 Cisco IOS XE AP 이미지의 사전 다운로드를 시작합니다. archive download-sw 명령을 실 행합니다. 그런 다음 AP는 클라이언트를 서비스하고 정상적으로 작동하는 동안 백업 파티션 에 이미지를 다운로드합니다.
- AP를 마이그레이션할 준비가 되면 9800 WLC를 AP의 기본 WLC로 구성하고 재부팅합니다.
- AP는 새(Cisco IOS XE 호환 가능) 코드로 즉시 재부팅하고 추가 재부팅 없이 9800 WLC에 참 여하여 다운타임을 재부팅 주기 하나로 제한합니다.

이점은 실제 마이그레이션/리부팅에서 코드 다운로드를 제거하고 한 번의 리부팅 사이클로 제한하 는 데 있습니다.

### AP 이미지를 사용하여 파일 서버 준비

가장 쉬운 방법은 지정된 버전에 대한 모든 AP 이미지가 포함된 AP 번들 파일을 다운로드하는 것입 니다. cisco.com 다운로드 섹션으로 이동하여 원하는 릴리스의 9120 Embedded Wireless Controller 파일을 다운로드합니다. 각 AP 모델에 대한 CAPWAP AP 이미지가 포함된 .tar 파일입니 다. 모든 .tar 콘텐츠를 TFTP/SFTP 서버로 추출하기만 하면 됩니다.

코드 다운로드 작업을 위한 WLAN 폴러 파일 구성

Mac 또는 Windows용 WLAN 폴러를 다운로드한 후에는 네트워크 및 컨피그레이션에 맞게 수정해 야 할 파일이 몇 개 있습니다.

WLANPoller가 실행되면 WLC에 연결하고 조인된 AP와 모든 AP에 대한 SSH를 확인합니다. 그런 다음 WLC 및 AP에서 특정 명령 목록을 실행합니다.

CMDlist\_wlc.txt

이 파일에는 WLAN Poller가 실행될 때마다 AireOS WLC에서 실행되는 명령 목록이 포함되어 있습 니다. 기본적으로 이 파일에 있는 모든 명령이 필요하지 않으므로 이 파일 내용을 다음 2개로 줄이 십시오.

show time show ap summary

여기에는 추적 및 로깅 목적으로만 WLC에 조인된 AP와 시간이 나열됩니다.

Cmdlist\_cos.txt / Cmdlist\_cos\_bcm.txt / Cmdlist\_cos\_qca.txt

이 파일에는 x800 Series(1800,2800,3800)의 AP로 전송되는 명령 목록이 포함되어 있습니다.

기존 명령 집합을 삭제하고 다음 명령으로 대체합니다.

이전 예의 IP 주소를 TFTP 또는 SFTP 서버 세부사항의 IP로 바꾸십시오.

이 단계는 대상 AP 모델의 여러 레벨에 따라 달라집니다.

cmdlist\_cos\_qca 파일은 9117 및 9130 액세스 포인트에서만 명령을 실행합니다. cmdlist\_cos\_bcm 파일은 9115 및 9120 액세스 포인트에서만 명령을 실행합니다.

cmdlist\_cos 파일은 1800s/2800/3800/1540/1560 AP에서 명령을 실행합니다.

따라서 사용 중인 AP에 따라 이러한 파일 중 하나 이상에 명령을 작성해야 합니다.

두 번째 요령은 올바른 AP 모델에 올바른 AP 이미지를 지정해야 한다는 것입니다. 조금 전에 제시 된 예제는 1815 AP에서 실행되었으며, ap1g5 이미지 파일. %apimage% 키워드(포함된 백분율 문자 )는 WLANPoller가 실제 ap 이미지 파일 이름으로 대체할 특수 키워드입니다.

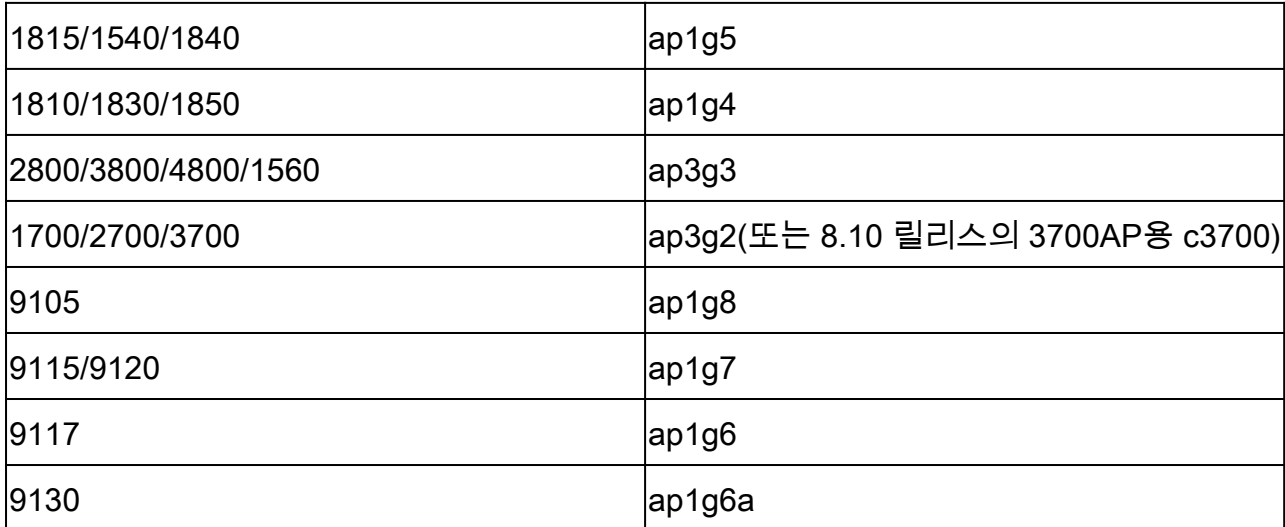

편의를 위해 AP 모델 및 해당 모델이 실행하는 이미지가 나와 있습니다.

#### Config.ini

config.ini는 기본 컨피그레이션 파일이며 특정 필드에 대해 변경해야 합니다. 이 섹션에서는 기본값 에서 변경해야 하는 필드만 다룹니다.

wlc\_user: <enter the username of the AireOS WLC> wlc\_pasw: <enter the password of the AireOS WLC> wlc\_enable: <re-enter the username of the AireOS WLC>

ap\_user: <enter the username for the AP SSH connection> ap\_pasw: <enter the password for the AP SSH connection> ap\_enable: <enter the enable password for the AP SSH connection>

ipaddr: <enter the IP address of the AireOS WLC>

#### 영향을 받는 AP 선택

기본적으로 지금까지 지침을 따랐을 경우, 현재 AireOS WLC에 연결된 모든 AP는 스크립트의 영향 을 받습니다.

한 번에 여러 AP를 일괄 처리하려는 경우 여러 가지 방법이 있습니다.

 $\overline{a}$ config.ini 파일에서  $\overline{a}$   $\overline{b}$   $\overline{a}$   $\overline{b}$   $\overline{a}$   $\overline{b}$   $\overline{a}$   $\overline{b}$   $\overline{a}$   $\overline{b}$   $\overline{a}$   $\overline{b}$   $\overline{a}$   $\overline{b}$   $\overline{a}$   $\overline{b}$   $\overline{a}$   $\overline{b}$   $\overline{a}$   $\overline{b}$   $\overline{a}$   $\overline{b}$ 

예를 들면 다음과 같습니다.

ap\_name\_filter = Branch1-

이 필터는 이름이 "Branch1-"로 시작하는 WLC에 조인된 모든 AP에 연결됩니다.

좀 더 구체적으로 설명하려면 **aplist**: config.ini 파일의 필드

샘플 CSV 파일은 wlanpoller와 함께 제공되며 스크립트가 연결해야 하는 AP 이름 및 IP 목록을 입 력할 수 있습니다.

AP 코드 사전 다운로드 작업 실행 및 확인

실행 wlanpoller 스크립트. 그런 다음 연결 세부사항을 표시하고 WLC에서 보았고 SSH가 가능한 AP의 양을 알려줍니다. 모든 오류는 끝에 있는 오류 섹션에 표시될 수 있습니다.

Enterprise-WlanPoller-Mac-3.0-Bundle % ./wlanpoller \* Detected local address : 192.168.1.63 \* Logging to syslog server : 192.168.1.63 \* Logging to console enabled : False \* Logging to file : ./logs/20210125\_wlanpoller.log \* Using TFTP address : 192.168.1.63 \* Using TFTP IPv6 address : self \* Using FTP address : 192.168.1.63 \* WLC Type AirOS[1] 9800[2] : 1 \* Transfer mode : tftp \* Poller enable : True \* Event enable : False \* DFS trace enable : False \* WLC config backup : False \* WLC AP crash upload : False \* WLC Support Bundle upload : False ============================================================ Summary ============================================================ Total APs : 1 Processed APs : 1 Failed APs : 0 ============================================================ Errors ============================================================ 실행 중에 문제가 있는 경우

지금까지 스크립트가 제대로 실행되었는지 확인하려면 먼저 백업 이미지가 대상 Cisco IOS XE 코 드인지 각 AP를 확인할 수 있습니다.

A show version 이 시점에 AP CLI에 다음과 같이 표시됩니다.

AP Running Image : 8.10.142.0 Primary Boot Image : 8.10.142.0 Backup Boot Image : 17.4.1.6

WLANpoller /logs 폴더에서 오류가 발생한 경우 WLANpoller 스크립트 자체의 타임스탬프가 있는 로그 파일을 찾습니다.

스크립트는 정상적으로 실행되었지만 전송이 실패할 수 있습니다. WLAN Poller 내의 /data 폴더에 서 WLAN Poller가 WLC 및 AP에 대해 설정한 SSH 세션의 결과를 찾고 문제를 식별할 수 있습니다. 다음은 TFTP 서버가 온라인 상태가 아닌 예입니다.

username % pwd /Users/username/Downloads/Enterprise-WlanPoller-Mac-3.0-Bundle/data/2021/01/25 username % ls cos\_1815AP.log wlc\_WLCNico.log username % cat cos\_1815AP.log <run timestamp='2021-01-25T14:37:30.888559' device='cos' hostname='1815AP' model='AIR-AP1815I-E-K9' version='8.10.142.0'> <cmd string='show clock'> show clock \*13:38:02 UTC Mon Jan 25 2021 1815AP# </cmd> <cmd string='archive download-sw /no-reload tftp://192.168.1.12/ap1g5'> archive download-sw /no-reload tftp://192.168.1.12/ap1g5 Starting download AP image tftp://192.168.1.12/ap1g5 ... It may take a few minutes. If longer, please abort command, check network and try again.  $-=-0$  -  $=$   $+$   $+$   $+$   $+$   $+$ curl: (28) Error %Error opening tftp://192.168.1.12/ap1g5 (Error 28: Operation timeout) Image transfer failed 1815AP# </cmd>  $\langle$ run>

username %

### AP 마이그레이션 작업을 위한 WLAN 폴러 파일 구성

이제 AP를 9800으로 이동하면 AP가 현재 파티션으로 조인하려고 시도하며, 코드가 다르지만 백업 파티션에 올바른 코드 버전이 있음을 확인한 다음 재부팅합니다.

이 텍스트 파일에 "config boot path 2" 명령을 추가한 다음 "%confirm% reload" 명령을 추가하면 첫 번째 조인 시도를 저장하는 데 몇 초 더 빠를 수 있습니다. 그러면 백업 파티션이 새 활성 파티션으 로 설정되고 9800 WLC 가입을 시도할 시간을 주지 않고 즉시 재부팅됩니다. AP가 즉시 재부팅된 다음 올바른 코드 버전으로 9800에 조인합니다.

이 %confirm% 키워드 뒤에 명령에서 reload 명령과 같은 "[confirm]" 프롬프트가 필요한 경우 키워드 가 필요합니다. 프로모션이 자동으로 수락됩니다.

Cmdlist\_cos.txt

show clock capwap ap secondary-base dummy 192.168.2.1 capwap ap primary-base <9800 name> <9800 IP>

# 관련 정보

- [엔터프라이즈 WLAN-Poller 버전](https://community.cisco.com/t5/wireless-mobility-knowledge-base/enterprise-wlan-poller-version/ta-p/4010526)
- [Cisco 기술 지원 및 다운로드](https://www.cisco.com/c/ko_kr/support/index.html?referring_site=bodynav)

이 번역에 관하여

Cisco는 전 세계 사용자에게 다양한 언어로 지원 콘텐츠를 제공하기 위해 기계 번역 기술과 수작업 번역을 병행하여 이 문서를 번역했습니다. 아무리 품질이 높은 기계 번역이라도 전문 번역가의 번 역 결과물만큼 정확하지는 않습니다. Cisco Systems, Inc.는 이 같은 번역에 대해 어떠한 책임도 지지 않으며 항상 원본 영문 문서(링크 제공됨)를 참조할 것을 권장합니다.